# **Sun Cluster Geographic Edition 3.1 8/05**ご使用にあたって

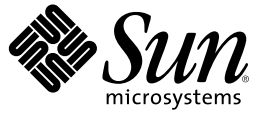

Sun Microsystems, Inc. 4150 Network Circle Santa Clara, CA 95054 U.S.A.

Part No: 819–3341–10 2005 年 8 月、Revision A

Copyright 2006 Sun Microsystems, Inc. 4150 Network Circle, Santa Clara, CA 95054 U.S.A. All rights reserved.

本製品およびそれに関連する文書は著作権法により保護されており、その使用、複製、頒布および逆コンパイルを制限するライセンスのもとにお いて頒布されます。サン・マイクロシステムズ株式会社の書面による事前の許可なく、本製品および関連する文書のいかなる部分も、いかなる方 法によっても複製することが禁じられます。

本製品の一部は、カリフォルニア大学からライセンスされている Berkeley BSD システムに基づいていることがあります。UNIX は、X/Open Company, Ltd. が独占的にライセンスしている米国ならびに他の国における登録商標です。フォント技術を含む第三者のソフトウェアは、著作権に より保護されており、提供者からライセンスを受けているものです。

U.S. Government Rights Commercial software. Government users are subject to the Sun Microsystems, Inc. standard license agreement and applicable provisions of the FAR and its supplements.

本製品に含まれる HG-MinchoL、HG-MinchoL-Sun、HG-PMinchoL-Sun、HG-GothicB、HG-GothicB-Sun、および HG-PGothicB-Sun は、株式会社リ<br>コーがリョービイマジクス株式会社からライセンス供与されたタイプフェースマスタをもとに作成されたものです。 HeiseiMin-W3H は、株式会<br>社リコーが財団法人日本規格協会からライセンス供与されたタイプフェースマスタをもとに作 とは禁止されています。

Sun、Sun Microsystems、docs.sun.com、AnswerBook、AnswerBook2 は、米国およびその他の国における米国 Sun Microsystems, Inc. (以下、米国 Sun Microsystems 社とします) の商標、登録商標もしくは、サービスマークです。

サンのロゴマークおよび Solaris は、米国 Sun Microsystems 社の登録商標です。

すべての SPARC 商標は、米国 SPARC International, Inc. のライセンスを受けて使用している同社の米国およびその他の国における商標または登録商 標です。SPARC 商標が付いた製品は、米国 Sun Microsystems 社が開発したアーキテクチャーに基づくものです。

OPENLOOK、OpenBoot、JLE は、サン・マイクロシステムズ株式会社の登録商標です。

Wnn は、京都大学、株式会社アステック、オムロン株式会社で共同開発されたソフトウェアです。

Wnn6 は、オムロン株式会社、オムロンソフトウェア株式会社で共同開発されたソフトウェアです。Copyright OMRON Co., Ltd. 1995-2000. All Rights Reserved. © Copyright OMRON SOFTWARE Co.,Ltd. 1995-2002 All Rights Reserved.©

「ATOK」は、株式会社ジャストシステムの登録商標です。

「ATOK Server/ATOK12」は、株式会社ジャストシステムの著作物であり、「ATOK Server/ATOK12」にかかる著作権その他の権利は、株式会社 ジャストシステムおよび各権利者に帰属します。

「ATOK Server/ATOK12」に含まれる郵便番号辞書 (7 桁/5 桁) は日本郵政公社が公開したデータを元に制作された物です (一部データの加工を行 なっています)。

「ATOK Server/ATOK12」に含まれるフェイスマーク辞書は、株式会社ビレッジセンターの許諾のもと、同社が発行する『インターネット・パソ コン通信フェイスマークガイド』に添付のものを使用しています。

Unicode は、Unicode, Inc. の商標です。

本書で参照されている製品やサービスに関しては、該当する会社または組織に直接お問い合わせください。

OPEN LOOK および Sun Graphical User Interface は、米国 Sun Microsystems 社が自社のユーザーおよびライセンス実施権者向けに開発しました。 米<br>国 Sun Microsystems 社は、コンピュータ産業用のビジュアルまたはグラフィカル・ユーザーインタフェースの概念の研究開発における米国 Xerox<br>社の先駆者としての成果を認めるものです。 米国 Sun Microsystems 社 得しており、このライセンスは、OPEN LOOK のグラフィカル・ユーザーインタフェースを実装するか、またはその他の方法で米国 Sun Microsystems 社との書面によるライセンス契約を遵守する、米国 Sun Microsystems 社のライセンス実施権者にも適用されます。

本書は、「現状のまま」をベースとして提供され、商品性、特定目的への適合性または第三者の権利の非侵害の黙示の保証を含みそれに限定され から……<br>ない、明示的であるか黙示的であるかを問わない、なんらの保証も行われないものとします。

本製品が、外国為替および外国貿易管理法 (外為法) に定められる戦略物資等 (貨物または役務) に該当する場合、本製品を輸出または日本国外へ持 ち出す際には、サン・マイクロシステムズ株式会社の事前の書面による承諾を得ることのほか、外為法および関連法規に基づく輸出手続き、また 場合によっては、米国商務省または米国所轄官庁の許可を得ることが必要です。

原典: Sun Cluster Geographic Edition 3.1 8/05 Release Notes

Part No: 817-7502-10

Revision A

# 目次

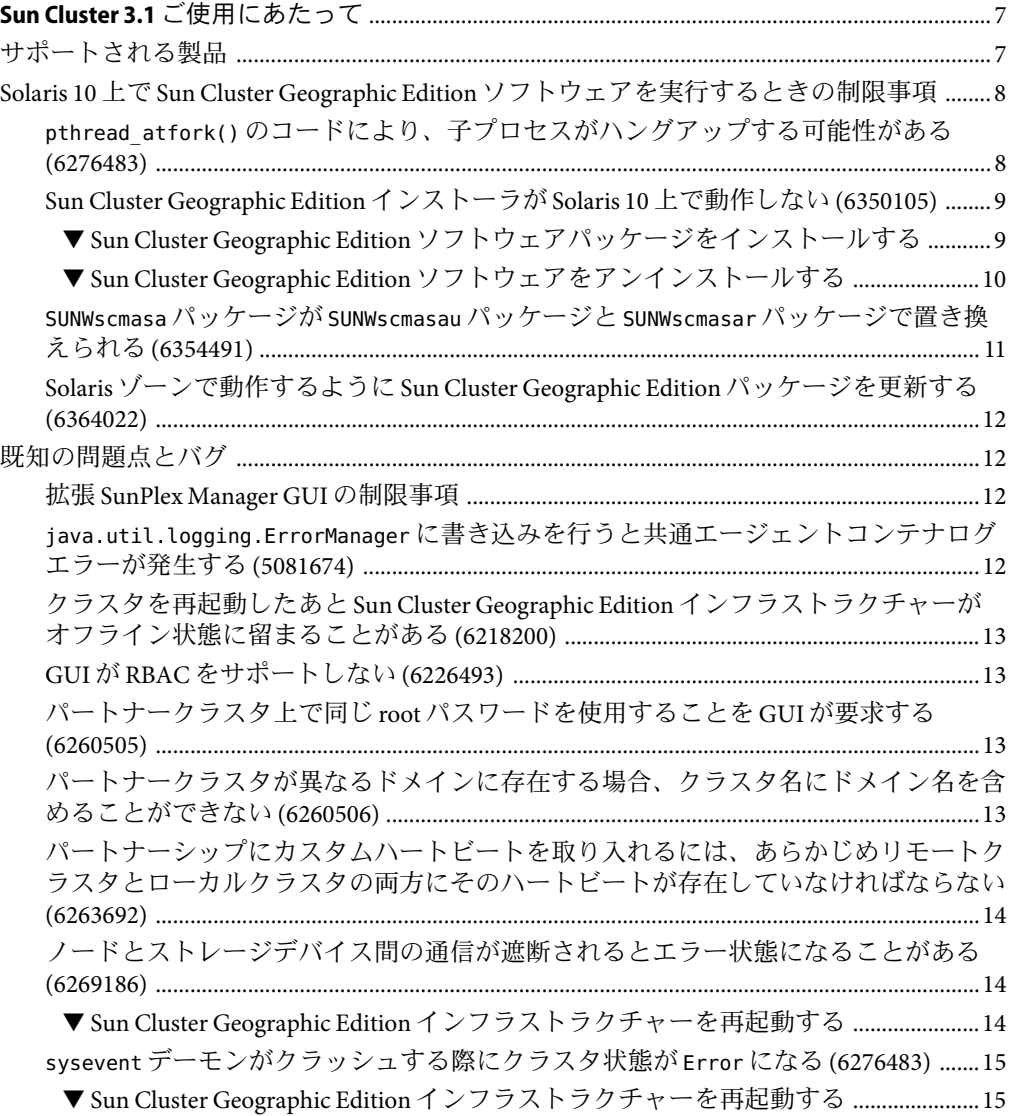

保護グループの起動がタイムアウトする際に不明なエラーメッセージが表示される [\(6284278\) ...............................................................................................................................................15](#page-14-0) geo-failovercontrol リソースはそれ自体が STOP\_FAILED [状態になるとタイムアウトす](#page-14-0) る [\(6288257\) ..........................................................................................................................................15](#page-14-0) [クラスタを再起動したあと、有効な保護グループが無効になり、リソースグループが](#page-15-0) Error 状態になる [\(6289463\) .............................................................................................................16](#page-15-0) [保護グループにリソースグループを追加する際に誤ったメッセージが表示される](#page-15-0) [\(6290256\) ...............................................................................................................................................16](#page-15-0) [Sun StorEdge Availability Suite 3.2.1](#page-16-0) および Sun Cluster Geographic Edition のインフラスト [ラクチャーリソースグループによって制御されているデバイスグループを管理してい](#page-16-0) [るノードからパブリックネットワークを解除するとノードが異常停止する](#page-16-0) [\(6291382\) ...............................................................................................................................................17](#page-16-0) Hitachi TrueCopy [のスイッチオーバーが失敗すると](#page-16-0) dev\_group 内のペアがボリューム 状態の不一致を起こす [\(6295537\) ..................................................................................................17](#page-16-0) リモート horcmd [が稼働し応答している場合でも、](#page-17-0)Hitachi TrueCopy CCI コマンドと Hitachi TrueCopy [リソースはこのプロセスが稼働していないと報告する](#page-17-0) (6297384) .....18 [依存性をトラバースするとシステムリソースを消費する](#page-18-0) (6297751) .................................19 [明らかな理由もなく保護グループのスイッチオーバーが失敗し、失敗の理由が報告さ](#page-18-0) れない [\(6299103\) .................................................................................................................................19](#page-18-0) GUI [はデバイスグループを作成した結果または保護グループにデバイスグループを追](#page-19-0) 加した結果を返さないことがある [\(6300168\) ............................................................................20](#page-19-0) CLI コマンドの実行中に geocontrol [モジュールが有効になっているノードが再起動す](#page-19-0) ると、CLI コマンドがハングアップする [\(6300616\) ................................................................20](#page-19-0) [スイッチオーバーが進行している最中に共通エージェントコンテナを再起動すると、](#page-19-0) CRITICAL INTERNAL ERROR エラーが発生する [\(6302009\) ............................................................20](#page-19-0) GUI [が保護グループの状態の変化を再描画しない](#page-19-0) (6302217) ..............................................20 Sun StorEdge Availability Suite 3.2.1 [構成データベースを更新する操作を](#page-20-0) 2 つ以上同時に [行うと構成データベースが壊れる場合がある](#page-20-0) (6303883) ......................................................21 ▼ [Sun StorEdge Availability Suite 3.2.1](#page-21-0) dscfglockd デーモンプロセスを有効にする ......22 [稼働している主クラスタで保護グループのテイクオーバーとスイッチオーバーを行う](#page-21-0) [と、アプリケーションリソースグループのリサイクルが起きる](#page-21-0) (6304781) ...................22 geops create または geops join [操作の実行中にノードを停止したあと](#page-22-0) Sun Cluster Geographic Edition [インフラストラクチャーを起動できない](#page-22-0) (6305780) ............................23 [保護グループのスイッチオーバーがタイムアウトする場合、保護グループの役割と](#page-22-0) データ複製の役割が一致しない [\(6306759\) .................................................................................23](#page-22-0) [保護グループのテイクオーバーが失敗したあと](#page-22-0) ERROR になるべきである (6307131) ...23 [テイクオーバー操作で古い一次クラスタの二次クラスタへの変更に失敗したときにエ](#page-22-0) ラーメッセージが表示されない [\(6309228\) .................................................................................23](#page-22-0) [共通エージェントコンテナが、しばらく実行したあとハングアップすることがある](#page-23-0) [\(6383202\) ...............................................................................................................................................24](#page-23-0) パッチと必須ファームウェアのレベル [..............................................................................................24](#page-23-0)

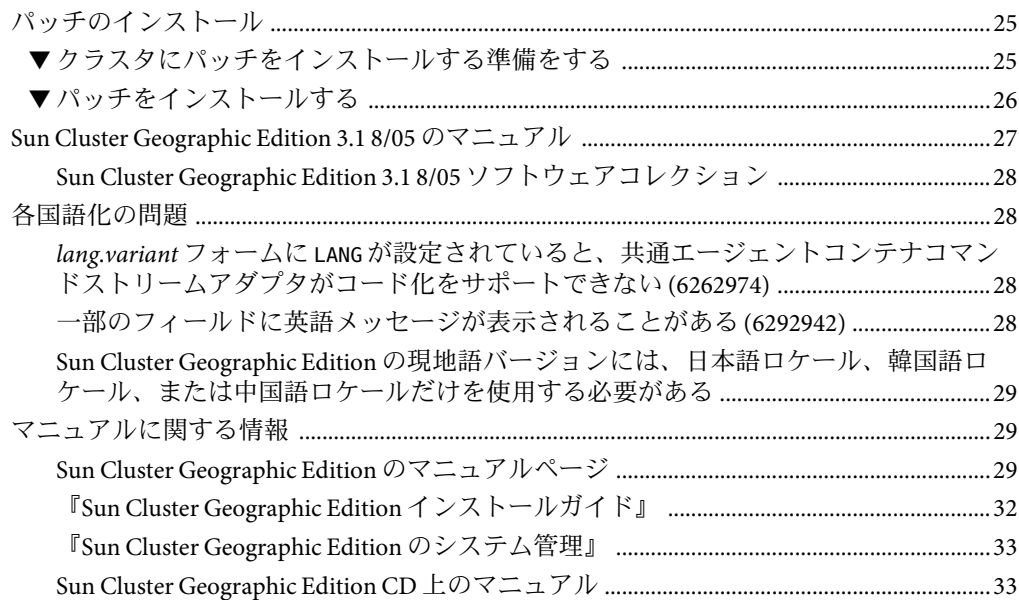

# <span id="page-6-0"></span>Sun Cluster 3.1ご使用にあたって

この文書では、 Sun™ Cluster Geographic Edition 3.1 8/05 ソフトウェアに関する次の情報を 説明しています。

- 7ページの「サポートされる製品」
- 8ページの「Solaris 10 上で [Sun Cluster Geographic Edition](#page-7-0) ソフトウェアを実行すると [きの制限事項」](#page-7-0)
- 12 [ページの「既知の問題点とバグ」](#page-11-0)
- 24[ページの「パッチと必須ファームウェアのレベル」](#page-23-0)
- 25 [ページの「パッチのインストール」](#page-24-0)
- 27ページの「[Sun Cluster Geographic Edition 3.1 8/05](#page-26-0) のマニュアル」
- 28[ページの「各国語化の問題」](#page-27-0)
- 29[ページの「マニュアルに関する情報」](#page-28-0)

### サポートされる製品

この節では、Sun Cluster Geographic Edition ソフトウェアでサポートされるソフトウェア について説明します。

表**1**サポートされる製品

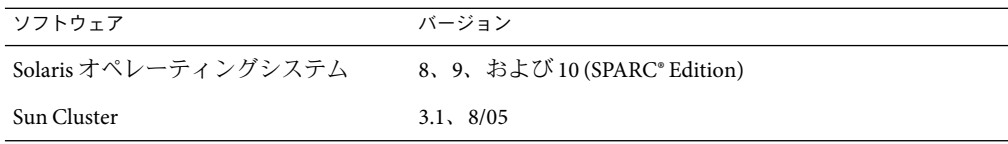

<span id="page-7-0"></span>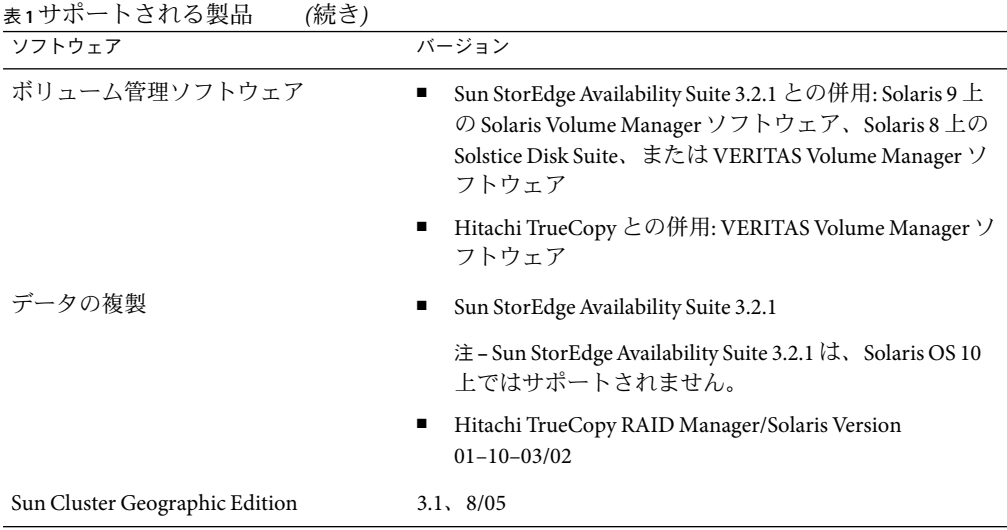

### **Solaris 10**上で**Sun Cluster Geographic Edition**ソフトウェア を実行するときの制限事項

#### pthread\_atfork()のコードにより、子プロセスが ハングアップする可能性がある**(6276483)**

問題の概要**:**認証サブプロセスが、pkcs11 ライブラリの atfork() ハンドラ内でハング アップする可能性があります。

対処方法**:**/usr/jdk/instances/jdk1.5.0/jre/lib/security/java.security ファイルの security.provider.1 の行に次のエントリが含まれています。

security.provider.1=sun.security.pkcs11.SunPKCS11 \${java.home}/lib/security/sunp kcs11-solaris.cfg

両方のパートナークラスタのすべてのノード上で、次のように行の内容を変更します。

security.provider.1=sun.security.provider.Sunn

### <span id="page-8-0"></span>**Sun Cluster Geographic Edition**インストーラが **Solaris 10**上で動作しない**(6350105)**

問題の概要**:**Solaris OS 10 上には、Sun Cluster Geographic Edition インストーラを使って Sun Cluster Geographic Edition ソフトウェアをインストールすることはできません。

対処方法**:**pkgadd(1M) コマンドを使って、Sun Cluster Geographic Edition ソフトウェア CD 上のすべてのパッケージを両方のクラスタの各ノードにインストールします。

▼ **Sun Cluster Geographic Edition**ソフトウェアパッケージをインス トールする

次の作業は、自分の場所から地理的に離れた場所にあるすべてのクラスタのすべての ノードで実行します。

- ソフトウェアのインストールを開始する前に、必ず『Sun Cluster Geographic Edition のイ ンストール』の第 1 章「Sun Cluster Geographic Edition のインストールの計画」をお読みく ださい。 始める前に
	- **Solaris OS 10**用の**Sun Cluster Geographic Edition**ソフトウェアパッケージが含まれている **1** ディレクトリに移動します。 **# cd** *cd-root***/suncluster\_geographic\_1\_0/Solaris\_sparc/Product/\ sun\_cluster\_geo/Solaris\_9/Packages**
	- pkgadd -G -d . *package\_name* コマンドを使って、次の順番で **Sun Cluster Geographic Edition 2** ソフトウェアパッケージをインストールします。

注 **–** Sun Cluster Geographic Edition ソフトウェアパッケージは、大域ゾーンにのみインス トールします。

- SUNWscmautil: Sun Cluster Management Agent ユーティリティー
- SUNWscmautilr: スーパーユーザー用の Sun Cluster Management Agent ユーティリティー
- SUNWscghb: Sun Cluster Geographic Edition ハートビート
- SUNWscghbr: スーパーユーザー用 Sun Cluster ハートビート
- SUNWscgctl:制御管理エージェント
- SUNWscactlr:スーパーユーザー用制御管理エージェント
- Hitachi TrueCopy データ複製を使用する場合:
	- SUNWscgreptc: Hitachi TrueCopy データ複製
	- SUNWscgreptcu : usr 用 Hitachi TrueCopy データ複製
- SUNWscgspm: SunPlex Manager の拡張機能
- SUNWscgman: Sun Cluster Geographic Edition のマニュアルページ

<span id="page-9-0"></span>注 **–** Sun StorEdgeAvailability Suite 3.2.1 は Solaris OS 10 上ではサポートされません。Solaris OS 10 を実行している場合は、Sun StorEdge Availability Suite 3.2.1 サポートを得るために Sun Cluster Geographic Edition パッケージをインストールしないでください。

次のローカリゼーションパッケージをインストールすることもできます。

- SUNWcscqctl:簡体字中国語版制御エージェント
- Sun StoreEdge Availability Suite 3.2 ソフトウェア データ複製、SUNWcscqrepavsu を使用し ている場合: usr 用簡体字中国語版 Sun StorEdge Availability Suite データ複製
- Hitachi TrueCopy データ複製、SUNWcscqreptcu を使用している場合: usr 用簡体字中国語 版 Hitachi TrueCopy データ複製
- SUNWcscgspm: 簡体字中国語版 SunPlex Manager 拡張機能
- SUNWjscgct1: 日本語版 Sun Cluster Geographic Edition 制御エージェント
- SUNWjscgman: 日本語版 Sun Cluster Geographic Edition マニュアルページ
- Sun StoreEdge Availability Suite 3.2 ソフトウェア データ複製、SUNWjscqrepavsu を使用し ている場合: usr 用日本語版 Sun StorEdge Availability Suite データ複製
- Hitachi TrueCopy データ複製、SUNWjscqreptcu を使用している場合: usr 用日本語版 Hitachi TrueCopy データ複製
- SUNWjscgspm: 日本語版 SunPlex Manager 拡張機能
- SUNWkscgctl: 韓国語版 Sun Cluster Geographic Edition 制御エージェント
- Sun StoreEdge Availability Suite 3.2 ソフトウェア データ複製、SUNWkscqrepavsu を使用し ている場合: usr 用韓国語版 Sun StorEdge Availability Suite データ複製
- Hitachi TrueCopy データ複製、SUNWkscqreptcu を使用している場合: usr 用韓国語版 Hitachi TrueCopy データ複製
- SUNWkscgspm: 韓国語版 SunPlex Manager 拡張機能

```
# pkgadd -G -d . SUNWscmautil
```
- **# pkgadd -G -d . SUNWscmautilr**
- **# pkgadd -G -d . SUNWscghb**
- **# pkgadd -G -d . SUNWscghbr**
- **# pkgadd -G -d . SUNWscgctl**
- **# pkgadd -G -d . SUNWscgctlr**
- **# pkgadd -G -d . SUNWscgreptc**
- **# pkgadd -G -d . SUNWscgreptcu**
- **# pkgadd -G -d . SUNWscgspm**
- **# pkgadd -G -d . SUNWscgman**

#### ▼ **Sun Cluster Geographic Edition**ソフトウェアをアンインストールす る

次の作業は、自分の場所から地理的に離れた場所にあるすべてのクラスタのすべての ノードで実行します。

<span id="page-10-0"></span>**Sun Cluster Geographic Edition**ソフトウェアをアンインストールするノードまたはクラスタ **1** でスーパーユーザーになります。

% su

ローカルクラスタ上の**Sun Cluster Geographic Edition**インフラストラクチャーを停止しま **2** す。

#### **# geoadmstop**

クラスタ上の Sun Cluster Geographic Edition ソフトウェアの無効化については、『Sun Cluster Geographic Edition のシステム管理』の「Sun Cluster Geographic Edition ソフト ウェアの無効化」 を参照してください。

pkgrm**(1M)**コマンドを使って**Sun Cluster Geographic Edition**ソフトウェアパッケージをアン **3** インストールします。

以前にインストールしたローカリゼーションパッケージがあれば、それもアンインス トールしてください。

注**–**パッケージのアンインストールは、インストールしたときの逆の順序で行います。

**# pkgrmSUNWscgman**

- **# pkgrmSUNWscgspm**
- **# pkgrmSUNWscgreptcu**
- **# pkgrmSUNWscgreptc**
- **# pkgrmSUNWscgctlr**
- **# pkgrmSUNWscgctl**
- **# pkgrmSUNWscghbr**
- **# pkgrmSUNWscghb**
- **# pkgrmSUNWscmautilr**
- **# pkgrmSUNWscmautil**
- **Sun Cluster Geographic Edition**ソフトウェアが削除されたことを確認します。 **4**

**# pkginfo | grep -i geo**

### SUNWscmasaパッケージがSUNWscmasauパッケージ とSUNWscmasarパッケージで置き換えられる **(6354491)**

問題の概要**:**Sun Cluster Geographic Edition ソフトウェアは、SUNWscmasa パッケージに依存 しています。Sun Cluster Geographic Edition のインストール中に、SUNWscmasa パッケージ が見つからないという警告メッセージが表示されます。

対処方法**:**Solaris OS 10 では、SUNWscmasa パッケージが SUNWscmasau と SUNWscmasar の 2 つ のパッケージに置き換えられています。

<span id="page-11-0"></span>pkgadd コマンドで Sun Cluster Geographic Edition パッケージをインストールしていると き、SUNWscmasa が見つからないというメッセージが表示されても、無視してインストー ルを続行してください。

### **Solaris**ゾーンで動作するように**Sun Cluster Geographic Edition**パッケージを更新する **(6364022)**

問題の概要**:**局所ゾーンが作成されるときに、Sun Cluster Geographic Edition パッケージが コピーされ、局所ゾーンでは使用できない Sun Cluster コンポーネントがあるためプロセ スが失敗することがあります。

対処方法**:**pkgadd コマンドの -G オプションを使って、大域ゾーンからインストールを行い ます。pkgadd コマンドの詳細は、 pkgadd(1M) を参照してください。

注 **–** Sun Cluster Geographic Edition ソフトウェアパッケージは、大域ゾーンにのみインス トールします。

#### 既知の問題点とバグ

次に示す既知の問題とバグは、Sun Cluster Geographic Edition 3.1 8/05 リリースの処理に影 響を与えます。

#### 拡張**SunPlex Manager GUI**の制限事項

問題の概要**:**デバイスグループを含む保護グループを削除できません。

対処方法**:**GUI を使ってデバイスグループを含む保護グループを削除するには、最初にデ バイスグループを個別に削除します。次に、保護グループを削除します。

#### java.util.logging.ErrorManagerに書き込みを行 うと共通エージェントコンテナログエラーが発生 する**(5081674)**

問題の概要**:**java.io.InterruptedIOException エラーメッセージは、共通エージェントコ ンテナログファイル java.util.logging.ErrorManager に記録する際に表示されます。

対処方法**:**この例外は無害であり、無視しても支障ありません。

### <span id="page-12-0"></span>クラスタを再起動したあと**Sun Cluster Geographic Edition**インフラストラクチャーがオフライン状態 に留まることがある**(6218200)**

問題の概要**:**クラスタを再起動したあと、Sun Cluster Geographic Edition インフラストラク チャーがオフライン状態に留まることがあります。

対処方法**:**

クラスタを再起動したあとで Sun Cluster Geographic Edition インフラストラクチャーがオ フライン状態になる場合は、geoadm start コマンドを使用して Sun Cluster Geographic Edition インフラストラクチャーを再起動します。

#### **GUI**が**RBAC**をサポートしない**(6226493)**

問題の概要**:**GUI が RBAC をサポートしません。

対処方法**:**ローカルクラスタ上でスーパーユーザー (root) として GUI を起動します。

### パートナークラスタ上で同じ**root**パスワードを使 用することを**GUI**が要求する**(6260505)**

問題の概要**:**root パスワードを使用して SunPlex Manager GUI にアクセスするためには、両 方のクラスタのすべてのノードで root パスワードを同じにする必要があります。

対処方法**:**両方のクラスタのすべてのノードで root パスワードが同じであることを確認し ます。

### パートナークラスタが異なるドメインに存在する 場合、クラスタ名にドメイン名を含めることがで きない**(6260506)**

問題の概要**:**パートナークラスタが異なるドメインに存在する場合、クラスタ名にドメイ ン名を含めることができません。

対処方法**:**ローカルクラスタ上の各ノードの /etc/hosts ファイルに、パートナークラスタ の論理ホスト名の IPを使用してパートナークラスタ名を指定します。バグ 6252467 も参 照してください。

<span id="page-13-0"></span>注 **–** /etc/hostsファイルを手動で更新すると、同じ名前のローカルドメインマシンと重複 する可能性があります。

### パートナーシップにカスタムハートビートを取り 入れるには、あらかじめリモートクラスタとロー カルクラスタの両方にそのハートビートが存在し ていなければならない**(6263692)**

問題の概要**:**カスタムハートビートを使用してリモートクラスタ上にパートナーシップを 作成する場合、そのハートビートをパートナーシップに参加させるには同じ名前のハー トビートがローカルクラスタ上に存在していなければなりません。ハートビートは GUI を使用して作成することはできないため、「Join Partnership」ページの選択肢として適切 なハートビートが表示されることはありません。

対処方法**:**CLI を使用してカスタムハートビートを作成し、その後 CLI または GUI を使用 してパートナーシップに取り入れます。

### ノードとストレージデバイス間の通信が遮断され るとエラー状態になることがある**(6269186)**

問題の概要**:** sysevent デーモンがクラッシュする際に、クラスタ状態が Error になり、 ハートビートの状態が No Reponse になります。

対処方法**:**sysevent デーモンを再起動し、次のように Sun Cluster Geographic Edition インフ ラストラクチャーを再起動します。

#### **Sun Cluster Geographic Edition** インフラストラクチャーを再起動す る

**Sun Cluster Geographic Edition**ソフトウェアを無効にします。 **1**

phys-paris-1# geoadm stop

クラスタノードの**1**つで、**Sun Cluster Geographic Edition**インフラストラクチャーを有効に **2** します。

phys-paris-1# geoadm start

geoadm(1M) コマンドについては、geoadm(1M) のマニュアルページを参照してください。 参照

### <span id="page-14-0"></span>syseventデーモンがクラッシュする際にクラスタ 状態がErrorになる**(6276483)**

問題の概要**:** sysevent デーモンがクラッシュする際に、クラスタ状態が Error になり、 ハートビートの状態が No Reponse になります。

対処方法**:**sysevent デーモンを再起動し、次のように Sun Cluster Geographic Edition インフ ラストラクチャーを再起動します。

#### ▼ **Sun Cluster Geographic Edition**インフラストラクチャーを再起動す る

**Sun Cluster Geographic Edition**ソフトウェアを無効にします。 **1**

phys-paris-1# geoadm stop

クラスタノードの**1**つで、**Sun Cluster Geographic Edition**インフラストラクチャーを有効に **2** します。

phys-paris-1# geoadm start

geoadm コマンドについては、geoadm(1M) のマニュアルページを参照してください。 参照

### 保護グループの起動がタイムアウトする際に不明 なエラーメッセージが表示される**(6284278)**

問題の概要**:**geopg start コマンドがタイムアウトする際に、「Waiting response timeout: 100000」というメッセージが表示されます。このメッセージは、処理がタイムアウトし たことを明示するものではありません。タイムアウト間隔も、秒単位ではなくミリ秒単 位で示されています。

対処方法**:**必要ない

#### geo-failovercontrolリソースはそれ自体が STOP\_FAILED状態になるとタイムアウトする **(6288257)**

問題の概要**:**システムの負荷が高くなったなどの理由により、共通エージェントコンテナ がハングアップしたり、反応が遅くなったりすると、geo-failovercontrol stop メソッド がタイムアウトします。このタイムアウトの結果、geo-failovercontrol リソースが STOP\_FAILED 状態になります。

<span id="page-15-0"></span>対処方法**:**stop\_timeout 間隔は比較的長いため (10 分)、この問題はめったに発生しませ ん。しかし、geo-failovercontrol リソースが STOP\_FAILED 状態にある場合は、次の手順 に従って、Sun Cluster Geographic Edition インフラストラクチャーを回復して、有効にし てください。

### クラスタを再起動したあと、有効な保護グループ が無効になり、リソースグループがError状態に なる**(6289463)**

問題の概要**:**一次クラスタで保護グループが有効状態にあり、リソースグループが OK の状 態にあるとします。この状態で主クラスタを再起動すると、クラスタが立ち上がった時 点で保護グループが無効状態になり、リソースグループが Error 状態になります。

対処方法**:**フェイルバックスイッチオーバーの際には、手順 1a に示されている方法でパー トナーシップの同期をとる前に、次のコマンドにより保護グループを無効にする必要が あります。

# geopg stop -e Local *protection-group-name*

-e Local コマンドの範囲を指定します

範囲を local と指定すると、ローカルクラスタだけがコマンドの 対象となります。

*protection-group-name* 保護グループの名前を指定します

保護グループがすでに無効になっている場合は、保護グループ内のリソースグループの 状態は通常 Error です。状態が Error であるのは、アプリケーションリソースグループが 現在管理されていてオフラインであるためです。

保護グループを無効にすると、アプリケーションリソースグループは管理対象でなくな り、Error 状態が解消されます。

完全な手順については、『Sun Cluster Geographic Edition のシステム管理』の「Sun StorEdge Availability Suite 3.2.1 複製を使用するシステム上でフェイルバックスイッチオー バーを実行する」を参照してください。

#### 保護グループにリソースグループを追加する際に 誤ったメッセージが表示される**(6290256)**

問題の概要**:**保護グループにアプリケーションのリソースグループを追加すると、アプリ ケーションのリソースグループと軽量リソースグループは同じ保護グループになければ ならないというメッセージが表示される場合があります。このメッセージは、軽量リ

<span id="page-16-0"></span>ソースグループによって制御されるデバイスグループと同じ保護グループ内にそのアプ リケーションのリソースグループが存在しなければならないことを意味します。

軽量リソースグループは、Sun Cluster Geographic Edition ソフトウェアによって管理され ます。このため、表示されるメッセージに関係なく、保護グループへの軽量リソースグ ループの追加は避けてください。

対処方法**:**必要ない

### **Sun StorEdgeAvailability Suite 3.2.1**および**Sun Cluster Geographic Edition**のインフラストラク チャーリソースグループによって制御されている デバイスグループを管理しているノードからパブ

## リックネットワークを解除するとノードが異常停 止する**(6291382)**

問題の概要**:**Sun StorEdge Availability Suite 3.2.1 および Sun Cluster Geographic Edition のインフ ラストラクチャーリソースグループとリソースによって制御されているデバイスグルー プを管理しているノードからパブリックネットワークを解除すると、そのノードはパブ リックネットワークを失い、異常停止します。

対処方法**:**必要ない

### **Hitachi TrueCopy**のスイッチオーバーが失敗すると dev\_group内のペアがボリューム状態の不一致を 起こす**(6295537)**

問題の概要**:**Hitachi TrueCopy CCI ガイドに示されているスイッチオーバーの手順は正しい ものですが、SVOL-SSUS テイクオーバーのためにスイッチオーバーが失敗する場合、 dev\_group がボリューム状態の不一致を起こすことがあります。この不一致が起きると、 pairvolchk コマンドと pairsplit コマンドが失敗します。

対処方法**:**dev\_group のボリューム状態を一致させるには、dev\_group 内のペアのボリュー ム状態を一致させます。ペアのボリューム状態を一致させるためのコマンドは、現在の ペアの状態と、どのクラスタのボリュームをプライマリにするか (どのクラスタのボ リュームでアプリケーションを稼働させるか) によって異なります。Hitachi TrueCopy コ マンドの設定については、Hitachi TrueCopy CCI ガイドを参照してください。続いて、 『Sun Cluster Geographic Edition のシステム管理』の「Hitachi TrueCopy 複製を使用するシ ステムでのスイッチオーバー障害からの回復」に示されている手順を実行します。

#### <span id="page-17-0"></span>リモートhorcmdが稼働し応答している場合でも、 **Hitachi TrueCopy CCI**コマンドと**Hitachi TrueCopy**リ ソースはこのプロセスが稼働していないと報告す る**(6297384)**

問題の概要**:**クラスタノードが通信のために 2 つ以上のネットワークアドレスを複数のサ ブネットに割り当てている場合は、/etc/horcm.conf ファイル内の IP\_address を NONE に 設定する必要があります。IP\_address フィールドは、ネットワークアドレスが同じサブ ネットに属している場合でも NONE に設定する必要があります。

IP\_address フィールドを NONE に設定しないと、リモートプロセス horcmd が稼働し応答し ている場合でも、Hitachi TrueCopy コマンドが予期しない動作を起こしてタイムアウトエ ラー ENORMT となる可能性があります。

対処方法**:**/etc/horcm.conf ファイル内でデフォルトの Hitachi TrueCopy タイムアウト値を 変更した場合は、SUNW.GeoCtlTC リソースタイムアウト値を更新します。/etc/horcm.conf のデフォルトの Hitachi TrueCopy タイムアウト値は、3000(10ms) (30 秒) です。

Sun Cluster Geographic Edition 環境で作成される SUNW.GeoCtlTC リソースも、デフォルトの タイムアウト設定は 3000(10ms) です。

/etc/horcm.conf 内で Hitachi TrueCopy のデフォルトのタイムアウト値を変更した場合 は、次に述べるアルゴリズムに従ってリソースのタイムアウト値を更新する必要があり ます。/etc/horcm.conf と Hitachi TrueCopy リソースのデフォルトのタイムアウト値は、 必要がないかぎり変更しないでください。

次に示す等式により、Hitachi TrueCopy コマンドがさまざまな要因によりタイムアウトす る時間の上限が求められます。

#### 注**–**次の等式における単位は秒です。

- horctimeout は /etc/horcm.conf に構成されているタイムアウト値に設定します
- numhostsはリモートクラスタ上のホストの数に設定します。ペアコマンドの場合、 horcmd コマンドは各リモートホストに確認を試みます。
- numretriesは2に設定します。numretriesは、horcmdコマンドが各リモートホストに コンタクトを試すべき最大の回数を指定します。
- Upper-limit-on-timeout は (horctimeout \* numhosts \* numretries) に設定します。

たとえば、horctimeout を 30、numhosts を 2、numretries を 2 に設定すると、 Upper-limit-on-timeout は 120 になります。

<span id="page-18-0"></span>Upper-limit-on-timeout に基づき、次のリソースタイムアウト値を設定する必要がありま す。ほかのコマンドの処理が行えるように、バッファーとして 60 以上を指定するべきで す。

Validate timeout = Upper-limit-on-timeout + Update timeout = Upper-limit-on-timeout + Monitor Check timeout = Upper-limit-on-timeout + Probe timeout = Upper-limit-on-timeout + Retry Interval = (Prote timeout + Thorough probe interval) + 60

リソース内のほかのタイムアウトパラメタには、デフォルト値を含める必要がありま す。

タイムアウト値を変更するには、次の手順を実行してください。

1. scswitch コマンドを使用して、リソースグループをオフライン状態にします。

- 2. scrgadm コマンドを使用して、必要なタイムアウトプロパティーを更新します。
- 3. scswitch コマンドを使用し、リソースグループをオンラインにします。

#### 依存性をトラバースするとシステムリソースを消 費する**(6297751)**

問題の概要**:**依存性をトラバースすると多くのシステムリソースを消費します。

対処方法**:**必要ない

### 明らかな理由もなく保護グループのスイッチオー バーが失敗し、失敗の理由が報告されない **(6299103)**

問題の概要**:**geopg switchover コマンドは、失敗してその理由を示さないことがときどき あります。

対処方法**:**『Sun Cluster Geographic Edition のシステム管理』の「Hitachi TrueCopy 複製を使 用するシステムでのスイッチオーバー障害からの回復」に示されている手順に従ってく ださい。

### <span id="page-19-0"></span>**GUI**はデバイスグループを作成した結果または保 護グループにデバイスグループを追加した結果を 返さないことがある**(6300168)**

問題の概要**:**デバイスグループの作成または保護グループのデバイスグループの追加がそ のブラウザに許可されているタイムアウト間隔を超える場合、処理が完了した時点で GUI の再描画 (リフレッシュ) が行われないことがあります。

対処方法**:**GUI を使用してパートナーシップページに移動するか、コマンド geopg list を 使用して処理の結果を確認することができます。

### **CLI**コマンドの実行中に**geocontrol**モジュールが 有効になっているノードが再起動すると、**CLI**コ マンドがハングアップする**(6300616)**

問題の概要**:**サーバー側ソケットが部分的に閉じられたり壊れたりするとプロセス cacaocsc がハングすることがあります。バグ 6304065 も参照してください。

対処方法**:**Ctrl+C または kill コマンドを使用し、コマンドから抜けます。

#### スイッチオーバーが進行している最中に共通エー ジェントコンテナを再起動すると、CRITICAL INTERNAL ERROR エラーが発生する **(6302009)**

問題の概要**:**スイッチオーバー処理の最中にクラスタでエラー (インフラストラクチャーリ ソースグループを管理しているノードの停電など) が発生すると、不明なメッセージが表 示されます。

対処方法**:**必要ない

#### **GUI**が保護グループの状態の変化を再描画しない **(6302217)**

問題の概要**:**GUI に表示されるページ上に存在するエントリの構成と状態に変化があった 場合は、本来自動的にそのページの再描画が行われるべきです。時折、この再描画がな されないことがあります。

<span id="page-20-0"></span>対処方法**:**ナビゲーションツリーを使用していったん別のページに移動し、元のページに 戻ります。再読み込みがなされてページが更新されます。

#### **Sun StorEdgeAvailability Suite 3.2.1**構成データベー スを更新する操作を**2**つ以上同時に行うと構成 データベースが壊れる場合がある**(6303883)**

問題の概要**:**Sun Cluster 環境で Sun StorEdge Availability Suite 3.2.1 構成データベースを更新す る操作を 2 つ以上同時に実行しないでください。

Sun Cluster Geographic Edition ソフトウェアが動作しているときに、Sun StorEdge Availability Suite 3.2.1 で複製されたデータを持つ異なる保護グループ上で次のコマンドの うち2つ以上を同時に実行しないでください。

- geopg add-device-group
- geopg remove-device-group
- geopg get
- geopg delete
- geopg update
- geopg validate
- geopg start
- geopg stop
- geopg switchover
- geopg takeover

たとえば、geopg start *pg1* コマンドと geopg switchover *pg2* コマンドを同時に実行する と、Sun StorEdge Availability Suite 3.2.1 構成データベースが壊れる可能性があります。

注 **–** Sun StorEdgeAvailability Suite 3.2.1 は Solaris OS 10 上ではサポートされません。Solaris OS 10 を実行している場合は、Sun StorEdge Availability Suite 3.2.1 のサポートを得るために Sun Cluster Geographic Edition パッケージをインストールしないでください。

対処方法**:**Sun Cluster が複数のノードで構成されている場合は、両方のパートナークラス タのすべてのノードで、Sun StorEdge Availability Suite 3.2.1 dscfglockd デーモンプロセスを 有効にします。Sun Cluster が単一のノードだけで構成されている場合、このデーモンを 有効にする必要はありません。

dscfglockd デーモンプロセスを有効にするには、両方のパートナークラスタのすべての ノードで、次の手順を実行します。

- <span id="page-21-0"></span>**Sun StorEdge Availability Suite 3.2.1** dscfglockd デーモンプロセスを 有効にする
- **Sun StorEdge Availability Suite 3.2.1**製品が、**Sun StorEdge Availability Suite 3.2.1**の製品マ **1** ニュアルの指示どおりにインストールされていることを確認します。
- **Sun StorEdge Availability Suite 3.2.1**製品に、**SunSolve [\(http://sunsolve.sun.com\)](http://sunsolve.ebay.sun.com)**で入手可能な最 **2** 新のパッチが適用されていることを確認します。
- /etc/init.d/scmファイルのコピーを作成します。 **3** # cp /etc/init.d/scm /etc/init.d/scm.original
- /etc/init.d/scmファイルを編集します。 **4** 次の行から、コメント文字 (#) とコメント「(turned off for 3.2)」を削除します。
	- # do\_stopdscfglockd (turned off for 3.2) # do\_dscfglockd (turned off for 3.2)
- 編集後のファイルを保存します。 **5**
- すべての**Sun Cluster**ノードを再起動する必要がない場合は、スーパーユーザーの権限を **6** 持つシステム管理者が各ノード上で次のコマンドを実行します。 # /usr/opt/SUNWscm/lib/dscfglockd \ -f /var/opt/SUNWesm/dscfglockd.cf
- 次の手順 さらにサポートが必要な場合は、ご購入先に問い合わせてください。

### 稼働している主クラスタで保護グループのテイク オーバーとスイッチオーバーを行うと、アプリ ケーションリソースグループのリサイクルが起き る**(6304781)**

問題の概要**:**保護グループが有効になった一次クラスタでコマンド geopg takeover または geopg switchover を実行すると、同じクラスタ上でいったん保護グループ内のアプリケー ションリソースグループがオフラインの非管理状態になり、再びオンラインに戻りま す。

対処方法**:**必要ない

### <span id="page-22-0"></span>geops create または geops join 操作の実行中に ノードを停止したあと**Sun Cluster Geographic Edition**インフラストラクチャーを起動できない **(6305780)**

問題の概要**:**geops create または geops join-partnership コマンドの実行中にノードを停 止した場合、Sun Cluster Geographic Edition インフラストラクチャーを再起動できませ ん。

対処方法**:**ご購入先に連絡してください。

### 保護グループのスイッチオーバーがタイムアウト する場合、保護グループの役割とデータ複製の役 割が一致しない**(6306759)**

問題の概要**:** geopg switchover コマンドがタイムアウトする場合、保護グループ役割が データ複製役割と一致しなくなることがあります。この不一致が起きても、 geoadm status コマンドは構成が「Error」状態ではなく「OK」状態であると示します。

対処方法**:**スイッチオーバーまたはテイクオーバーがタイムアウトしたあとで、両方のク ラスタで geopg validate コマンドを使用して保護グループを再度検証します。

### 保護グループのテイクオーバーが失敗したあと ERRORになるべきである**(6307131)**

問題の概要**:**テイクオーバー操作によって、元の一次クラスタのロールを変更できない場 合、同期ステータスが ERROR になる必要があります。

対処方法**:**geopg updateコマンドを使用してもう一度保護グループの同期をとり、geopg validate コマンドを使用して、元の一次クラスタ上の保護グループを有効にします。

### テイクオーバー操作で古い一次クラスタの二次ク ラスタへの変更に失敗したときにエラーメッセー ジが表示されない**(6309228)**

問題の概要**:**geopg takeover コマンドは成功メッセージを返しますが、保護グループは両 方のクラスタで主のままとなります。

<span id="page-23-0"></span>対処方法**:**必要ない

### 共通エージェントコンテナが、しばらく実行した あとハングアップすることがある**(6383202)**

問題の概要**:**共通エージェントコンテナは、長い間実行するとハングアップすることがあ ります。

対処方法**:**必要ない

### パッチと必須ファームウェアのレベル

Sun Cluster Geographic Edition 構成のパッチに関する情報を以下に示します。

注 **–** Sun Cluster Geographic Edition 製品に必要なパッチを確認してダウンロードするために は、SunSolveTM ユーザーとして登録済みでなければなりません。SunSolve アカウントをま だ入手していない場合は、Sun のサービス担当者またはセールスエンジニアに問い合わせ るか、あるいは [http://sunsolve.sun.com](http://sunsolve.ebay.sun.com) でオンライン登録を行なってください。

次のパッチをインストールする必要があります。

- Solaris OS の場合: 最低限 110934-13
- Solaris OS の場合: 最低限 110380-04
- Solaris OS の場合: 最低限 118918-13
- Solaris OS の場合: 最低限 118562-09
- Sun Cluster Geographic Edition ソフトウェア: 最低限 122783–03
- Sun StorEdge Availability Suite 3.2.1 CORE: 最低限 116466-06
- Sun StorEdge Availability Suite 3.2.1 II: 最低限 116467-07
- Sun StorEdge Availability Suite 3.2.1 SNDR: 最低限 116468-09
- 共通エージェントコンテナ: 最低限 118671-03
- 共通エージェントコンテナ: 最低限 120675-01

注**–**このパッチの入手については、ご購入先に問い合わせてください。

Sun Cluster Geographic Edition 3.1 8/05 でスケーラブルリソースグループを使用するには、 次のパッチもインストールしてください。

- Solaris OS 10: 120500-06 以上
- Solaris OS 9: 117949-17 以降

■ Solaris OS 8: 117950-17 以降

これらのパッチの入手については、ご購入先に問い合わせてください。

### <span id="page-24-0"></span>パッチのインストール

両方のクラスタのすべてのノードの Sun Cluster と共通エージェントコンテナに対して、 同じレベルのパッチを実行します。

Sun Cluster Geographic Edition ソフトウェアをインストールした各ノードのパッチのレベ ルが、Sun Cluster のパッチレベル要件を満たしている必要があります。

1 つのクラスタ内のすべてのノードで、同じバージョンの Sun Cluster Geographic Edition ソ フトウェアと同じレベルのパッチを使用する必要があります。

パッチが正しくインストールされたことを確認するには、一次クラスタにパッチをイン ストールする前に、二次クラスタにパッチをインストールします。

### ▼ クラスタにパッチをインストールする準備をする

この手順は、各クラスタの単一のノード上でのみ実施します。

クラスタが正常に機能していることを確認してください。 **1**

Sun Cluster Geographic Edition が正常に機能していることを確認してください。

#### # **geoadmstatus**

クラスタの現在の状態を表示するには、任意のノードから次のコマンドを実行します。

#### # **scstat**

詳細は、scstat(1M) のマニュアルページを参照してください。

同じノード上の /var/adm/messages ログに、解決されていないエラーや警告メッセージが ないかどうかを確認します。

ボリューム管理の状態を確認します。

- クラスタのノードで、スーパーユーザーになります。 **2** % **su**
- 保護グループからすべてのアプリケーションリソースグループを除去します。 **3** 高可用性アプリケーションは、Sun Cluster Geographic Edition ソフトウェアパッチのイン ストール中も停止しません。

# **geopg remove-resource-group** *resourcegroup protectiongroupname*

<span id="page-25-0"></span>詳細は、geopg(1M) のマニュアルページを参照してください。

- クラスタ上でアクティブになっているすべての保護グループを停止します。 **4** # **geopg stop** *protectiongroupname* **-e local | global** 詳細は、geopg(1M) のマニュアルページを参照してください。
- **Sun Cluster Geographic Edition**インフラストラクチャーを停止します。 **5 # geoadmstop**

詳細は、geoadm(1M) のマニュアルページを参照してください。

Sun Cluster Geographic Edition ソフトウェアに必要なパッチをインストールします。 26 ページの「パッチをインストールする」に進みます。 次の手順

#### ▼ パッチをインストールする

この手順はクラスタのすべてのノード上で実施してください。

テストを実施するため、一次クラスタにパッチを適用する前に二次クラスタにパッチを 適用します。

- 始める前に 次の作業を実行します。
	- Sun Cluster Geographic Edition ソフトウェアをサポートするように Solaris OS がインス トールされているか確認します。

Solaris のインストール内容が Sun Cluster Geographic Edition ソフトウェアと、クラスタ にインストールする予定のその他のソフトウェアの要件を満たしていることを確認し ます。

- Sun Cluster Geographic Edition ソフトウェアパッケージがノードにインストールされて いることを確認します。
- すべてのノードがクラスタに含まれていて、オンラインになっていることを確認しま **1** す。

クラスタの現在の状態を表示するには、任意のノードから次のコマンドを実行します。

% **scstat**

詳細は、scstat(1M) のマニュアルページを参照してください。

同じノード上の /var/adm/messages ログに、解決されていないエラーや警告メッセージが ないかどうかを確認します。

共通エージェントコンテナを停止します。 **2**

# **cacaoadmstop**

詳細は、geoadm(1M) のマニュアルページを参照してください。

- <span id="page-26-0"></span>patchaddコマンドを使用して、**Sun Cluster Geographic Edition**ソフトウェアのサポートに必 **3** 要なパッチをインストールします。
- 共通エージェントコンテナを起動します。 **4**

# **cacaoadmstart**

- すべてのクラスタのすべてのノードに必要なすべてのパッチをインストールしたら、**Sun 5 Cluster Geographic Edition**ソフトウェアを有効にします。 # geoadm start
- クラスタのパッチインストールの準備中に削除したすべてのアプリケーションリソース **6** を、保護グループに再度追加します。

# **geopg add-resource-group** *resourcegroup protectiongroupname*

詳細は、geopg(1M) のマニュアルページを参照してください。

**7** 追加したすべての保護グループを起動します。

# **geopg start** *protectiongroupname* **-e local | global [-n]**

詳細は、geopg(1M) のマニュアルページを参照してください。

- **Sun Cluster Geographic Edition**ソフトウェア、保護グループ、デバイスグループ、およびア **8** プリケーションリソースグループがすべてOK状態になっていることを確認します。
	- # **geoadmstatus** # **scstat**

### **Sun Cluster Geographic Edition 3.1 8/05**のマニュアル

日本語のマニュアルは docs.sun.com を参照してください。Sun Cluster Geographic Edition 3.1 8/05 ユーザーマニュアルセットには次のマニュアルコレクションが含まれています。

Sun Cluster Geographic Edition Release Notes Collection

Sun Cluster Geographic Edition Software Collection

Sun Cluster Geographic Edition Reference Collection

最新のマニュアルは、docs.sun.comSM Web サイトで参照してください。docs.sun.com Web サイトでは、Sun Cluster Geographic Edition マニュアルにアクセスできます。次の Web サ イトを利用すれば、docs.sun.com アーカイブをブラウズしたり、本のタイトルやテーマ を検索できます。

<span id="page-27-0"></span><http://docs.sun.com>

#### **Sun Cluster Geographic Edition 3.1 8/05**ソフト ウェアコレクション

表 **2** Sun Cluster Geographic Editionソフトウェアコレクション

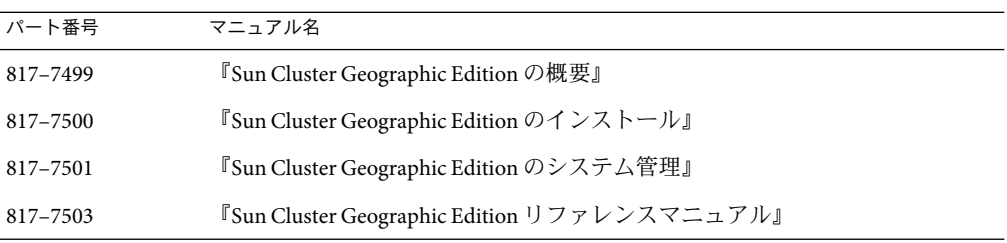

### 各国語化の問題

この節では、現地語版マニュアルについて判明している記述の誤りまたは記載漏れと、 それらの問題を修正する手順を示します。

### *lang***.***variant*フォームにLANGが設定されていると、 共通エージェントコンテナコマンドストリームア ダプタがコード化をサポートできない**(6262974)**

問題の概要**:***lang*.*variant* に LANG が設定されていると、Sun Cluster Geographic Edition コマン ド行は cacaocsc を呼び出す際に文字列ストリームの取得に失敗します。

対処方法**:**locale\_region.variant フォームを使用します。

### 一部のフィールドに英語メッセージが表示される ことがある**(6292942)**

問題の概要**:**最近行われた変更のために、Sun Cluster Geographic Edition の一部の CLI/GUI ラベルとメッセージ、および一部の Sun StorEdge Availability Suite 3.2.1 エラーメッセージが 現地語環境において英語で表示されます。

対処方法**:**必要ない

#### <span id="page-28-0"></span>**Sun Cluster Geographic Edition**の現地語バージョン には、日本語ロケール、韓国語ロケール、または 中国語ロケールだけを使用する必要がある

問題の概要**:**Sun Cluster Geographic Edition 3.1 8/05 ソフトウェアの現地語バージョンを使用 する場合、日本語ロケール (ja)、韓国語ロケール (ko)、または中国語ロケール (zh) だけを 使用する必要があります。

対処方法**:**必要ない

### マニュアルに関する情報

この節では、マニュアルページ、マニュアル、またはオンラインヘルプで判明している 記述の誤りまたは記載漏れと、それらの問題を修正するための手順を示します。

#### **Sun Cluster Geographic Edition**のマニュアルページ

この節では、Sun Cluster Geographic Edition マニュアルページ内の記述の誤りと記載漏れ について説明します。

#### geopgのマニュアルページで説明されている Fence levelパラ メータは、neverまたはasyncに設定されている必要がある **(6265011)**

問題の概要**:**fence\_level パラメタが never または async に設定されていないと、二次サイ トが停止する際にデータ複製が正しく行われない可能性があります。

対処方法**:**主クラスタにおけるアプリケーション停止を防ぐには、Fence\_level を never ま たは async に指定します。

data または status の Fence\_level を使用する特別なニーズがある場合は、ご購入先に問 い合わせてください。

#### geopgのマニュアルページにタイムアウトの上限が示されていな い**(6284337)**

問題の概要**:**geopg のマニュアルページには、timeout プロパティーの上限が示されていま せん。

対処方法**:**このリリースにおける timeout プロパティーの最大値は 1000000 秒です。

#### geopgのマニュアルページでは**timeout**プロパティーについて十 分説明されていない**(6287531)**

問題の概要**:**geopg のマニュアルページでは、timeout プロパティーの目的について十分説 明されていません。

対処方法**:**timeout 間隔は、geopg コマンド (start、stop、switchover、takeover など) が実 行されたあと Sun Cluster Geographic Edition が応答を待機する最大の時間です。timeout 間 隔の間にコマンドが応答しないと、最終的に実行される対象コマンドが正常に完了した 場合でも、Sun Cluster Geographic Edition は処理がタイムアウトしたと報告します。

timeout 間隔は、クラスタごとに処理に適用されます。ローカルスコープを持つ処理が指 定された timeout 間隔を過ぎても完了しない場合、この処理はタイムアウトします。

グローバルスコープを持つ処理は、ローカルクラスタに対するアクションとリモートク ラスタに対するアクションから構成されます。ローカルアクションとリモートアク ションのタイムアウトは別々に計時されます。このため、指定された timeout 間隔を過ぎ てもローカル処理が完了しないか、指定された timeout 間隔を過ぎてもリモート処理が完 了しない場合、グローバルスコープを持つ処理はタイムアウトします。

たとえば、次の処理はローカルスコープ指定で開始されます。

# geopg start -e Local

timeout プロパティーを 200 秒に設定すると、200 秒を過ぎても geopg start 処理が完了し ないとこの処理はタイムアウトします。

この処理をグローバルスコープ指定で開始する場合は次のように入力します。

# geopg start -e Global

timeout プロパティーを 200 秒に設定すると、200 秒を過ぎてもローカルクラスタ上で処 理が完了しないか、あるいは 200 秒を過ぎてもリモートクラスタ上で処理が完了しない 場合、geopg start はタイムアウトします。ローカルアクションに 150 秒かかり、リモー トアクションに 150 秒かかる場合、処理はタイムアウトしません。

保護グループの timeout 値は概算されます。保護グループに対するすべての処理が timeout 間隔に照らして計時されるわけではありません。たとえば、データ構造を初期化 して処理の前提条件が満たされているか確認するためにかかる時間は、timeout 間隔内の 時間として計算されません。

#### geopsのマニュアルページにNotification\_EmailAddrsプロパ ティーに関して誤った説明がある**(6289105)**

問題の概要**:** geops のマニュアルには通知用の電子メールアドレスを設定するプロパ ティーが Notification EmailAddrss とありますが、これは誤りです。

対処方法**:**通知用の電子メールアドレスを指定する正しいプロパティー名は、 Notification\_EmailAddrs です。

#### geohbのマニュアルページに示されているデフォルトのハート ビートポート番号が誤っている**(6289264)**

問題の概要**:**このマニュアルページにはデフォルトの TCP/UDPハートビートポート番号 が 8765 と示されていますが、この番号は IANA (Internet Assigned Numbers Authority) に よってすでにほかの人に割り当てられています。

対処方法**:**衝突を避けるため、現在 TCP/UDPはデフォルトのポート番号として 2084 を使 用しています。

#### geopgのマニュアルページに示されているリソースグループとデ バイスグループを追加する構文が誤っている**(6284809)**

問題の概要**:**geopg のマニュアルページに示されているリソースグループとデバイスグ ループを追加する構文は正しくありません。

対処方法**:**リソースグループを追加する正しい構文は、geopg add-resource-group *resource-group protection-group-name* です。デバイスグループを追加する正しい構文は、 geopg add-device-group *device-group protection-group-name* です。

#### geohbのマニュアルページに誤った例が記載されている**(6290885)**

問題の概要**:**geohb のマニュアルページの「説明」セクションに、次に示す誤った例が含 まれています。

command1 という名前のハートビートプラグインを作成するには、次のコマンドを使用し ます。

# geohb add paris-to-newyork -g command1 -p Query\_cmd=/usr/bin/hb/

対処方法**:**この例は、次のように修正する必要があります。

paris-to-newyork ハートビートに command1 というカスタムハートビートプラグインを追 加するには、次のコマンドを使用します。

# geohb add-plugin -p Query\_cmd=/usr/bin/hb/ command1 paris-to-newyork

#### geops udpate コマンドの説明が不正 **(6297733)**

問題の概要**:**geops udpate コマンドを実行すると、パートナークラスタと情報の同期がと られます。クラスタがパートナークラスタと接続されていない状況では、このコマンド を実行してもパートナーシップを更新することはできません。

対処方法**:**クラスタがパートナークラスタと接続されていない状況では geops udpate コマ ンドを使用してパートナーシップを更新しないでください。

#### <span id="page-31-0"></span>マニュアルページに余分な文字が含まれる**(6302385)**

問題の概要**:**マニュアルページ内で " 6 という文字がランダムに現れています。 対処方法**:**この文字は無視してください。

#### マニュアルページに誤ったサブコマンドが含まれる**(6304746)**

問題の概要**:** geohb(1M) および geopg(1M) のマニュアルページでは、コマンド例内に 誤ったサブコマンドが含まれています。

対処方法**:***command*--help コマンドを使用し、正しい使用法を常に参照してください。

#### 『**Sun Cluster Geographic Edition**インストールガイ ド』

この節では、『Sun Cluster Geographic Edition のインストール』に含まれる記述の誤りと 記載漏れについて説明します。

#### インストール要件についての記載漏れ**(6293058)**

問題の概要**:**『Sun Cluster Geographic Edition のインストール』には、次の要件が記載され ていません。

- クラスタ内のすべてのノードに同じデフォルトロケールを指定する必要があります。
- 『Sun Cluster Geographic Edition のインストール』の「Sun Cluster Geographic Edition ソ フトウェアを有効にする」には、作業要件として、クラスタはセキュリティー証明書 を使用するセキュアクラスタ通信 (セキュリティー保護されたクラスタ通信) が行われ るように構成する必要があることも記載する必要があります。セキュリティー証明書 を使用するセキュアクラスタ通信が行われるようにクラスタが構成されていないと、 多数の Sun Cluster Geographic Edition コマンドが失敗します。

対処方法**:**この手順を開始する前に、クラスタ内のすべてのノードが同じデフォルトロ ケールで稼働しているかを確認するとともに、セキュリティー証明書を使用するセ キュアクラスタ通信を行うようにクラスタが構成されているかを確認します。

#### 共通エージェントコンテナを再起動するコマンドが誤っている **(6302712)**

問題の概要**:**『Sun Cluster Geographic Edition のインストール』の「パートナークラスタに 証明書をインストールする」には、cacaoadm start コマンドを使用して各クラスタの各 ノードで共通エージェントコンテナを再起動する必要があると記載されています。

対処方法**:**共通エージェントコンテナの再起動には、cacaoadm restart コマンドを使用し ます。

#### <span id="page-32-0"></span>『**Sun Cluster Geographic Edition**のシステム管理』

この節では、『Sun Cluster Geographic Edition のシステム管理』に含まれる記述の誤りと 記載漏れについて説明します。

#### トラブルシューティングについての説明がない**(6265968)**

問題の概要**:**『Sun Cluster Geographic Edition System Administration Guide』には、トラブル シューティングの作業手順が記載されていません。

対処方法**:**ご購入先に連絡してください。

#### **Oracle RealApplication Clusters**を使用する保護グループの作成要 件**(6426014)**

問題の概要**:**Sun Cluster Geographic Edition ソフトウェアは、ハードウェア RAID での Oracle Real Application Clusters の使用をサポートします。この文書では、Oracle Real Application Clusters を使用する保護グループの作成要件については説明しません。

対処方法**:**Oracle Real Application Clusters の保護グループを作成する前に、次の条件が満た されていることを確認する必要があります。

- 保護グループのノードリストが Oracle Real Application Clusters フレームワークリソース グループのノードグループと同じである必要があります。
- 一方のクラスタが Oracle Real Application Clusters を実行しているノード数が他方のクラ スタと異なる場合は、両方のクラスタのすべてのノードに同じリソースグループが定 義されていることを確認します。
- すべての Oracle Real Application Clusters サーバーリソースグループとすべての Oracle Real Application Clusters リスナーリソースグループが同じ保護グループに属している必 要があります。

#### RoleChange\_ActionCmd コマンドを実行したとき、見つからない文 書がある**(6426007)**

問題の概要**:**『Sun Cluster Geographic Edition システム管理ガイド』には、 RoleChange\_ActionCmd プロパティーの実行によって、いつ実行コマンドが指定されるか が正確に記述されていません。

対処方法**:**RoleChange\_ActionCmd プロパティーに指定した実行コマンドは、保護グループ の一次クラスタの変更後、保護グループを起動したとき、新しい一次クラスタ上で実行 されます。

#### **Sun Cluster Geographic Edition CD**上のマニュアル

この節では、製品 CD に含まれる Sun Cluster Geographic Edition マニュアルの記述の誤り と記載漏れについて説明します。

#### マニュアルのリンクが壊れている**(6309323)**

問題の概要**:**CD のメインページにあるリンクが壊れています。

対処方法**:**Sun Cluster Geographic Edition マニュアルを表示するには、次のページに移動し ます。

■ マニュアルの HTML版:

*cd\_root*/Solaris\_sparc/Product/sun\_cluster\_geo/Solaris\_9/\ Packages/SUNWscgdoc/reloc/sun\_docs/C/suncluster\_3\_1\_geo/\ SUNWscgdoc/booklist.html

■ マニュアルの PDF 版:

*cd\_root*/Solaris\_sparc/Product/sun\_cluster\_geo/Solaris\_9/\ Packages/SUNWpscgdoc/reloc/sun\_docs/C/suncluster\_3\_1\_geo/\ SUNWpscgdoc/booklist.html